Use of ereaders-

Report from Loughborough University Library

Peter Lund \* Ann O'Brien (Department of Information Science) Nick Loakes (Student Summer Intern, Department of Information Science) Katie Appleton\* Bryan Dawson \* \*University Library

**April 2011**

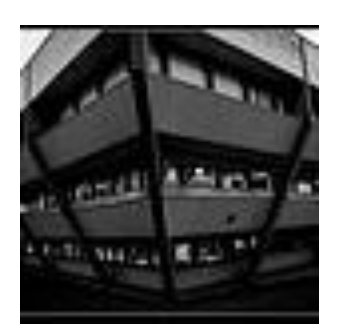

# **Introduction**

E-readers are becoming increasingly common – since April 2010 sales of the iPad have reached 12 million units. Although exact sales of the Kindle are unknown, over Christmas 2010 the Kindle outstripped Harry Potter as the biggest selling item on the Amazon web site(1). The e-ink used by devices such as the Kindle, Sony Touch and iRiver Story enables books to be read in broad daylight and without problems associated with screen glare. The ability to store large numbers of books and PDFs are other reasons that the Kindle and similar devices are developing quickly for personal use. An as yet unpublished Library survey indicates that of 1107 respondents some 25% had access to ebooks from some mobile device (54 had Kindles, 17 Sony readers, 48 iPads, 153 other - mainly iPod Touch and iPhone). This project sought to explore how the Library might make use of, or support the use of, e-readers.

### **Literature review and other e-reader projects**

There are a large number of news articles discussing e-readers, concentrating on new product announcements and particular advantages to the consumer of each one. A number of these are listed in the bibliography. Most instructive discussions are those highlighting the potential use of e-readers in academic libraries and these were recently provided by Dougherty (2) and by Drinkwater(3). Drinkwater in particular illustrates a number of weaknesses of e-readers:

- 1. Lack of academic content
- 2. Fiddly, fragile, needs charging
- 3. DRM (Digital Rights Management)
- 4. Environmental e.g. inability to replace a battery

Drinkwater concludes that "*it may be that the devices sit better as a very specialised consumer device than as part of a core library service"*. Polanka (4) who posts a blog on e-books has edited a book *No Shelf Required: e-books in libraries* which neatly summarises the use of e-books in libraries and contains some case studies of the use of e-readers in US academic libraries.

A number of university libraries have undertaken initiatives involving ereaders. As part of this project the authors contacted those responsible for the following projects:

- North Carolina State University week loan lending of Kindles for user selected leisure reading and a Kindle DX for newspapers on 4 hour loan. Sony Readers for classics. (5)
- University of Newcastle lending Sony Readers for use with PDFs (6)
- Loughborough College lending iPads for searching key databases e.g. Mintel within the Library

### **Standards**

Digital Rights Management (DRM) on many e-books is very restrictive and a mix of standards hampers flexibility for libraries seeking to provide an e-reader service. To acquire an e-book to read on your Kindle you *must* buy from Amazon. The iRiver Story and Sony reader Books use the epub standard and Adobe Digital Editions which facilitates the downloading of e-books from various sources. Freely available material from Project Gutenberg can be downloaded to these devices whilst other leisure reading material may be purchased from e.g. Waterstones or W.H. Smith's but not Amazon. The iPad allows use of e-books bought through Apple's proprietary ibooks software, though a Kindle app is also available.

Digital Rights management and restrictive licensing make it very difficult to lend e-book readers with content.

### **e-readers trialled**

The capabilities of the following e-readers were assessed: iPad, Kindle, iRiver Story, Sony Reader Touch edition, ipod Touch.

An evaluation was made by Nick Loakes (Student Summer Intern, at the Department of Information Science) as to the ability of each reader to support a range of functions, these being:

- Tools for academic use highlighting, notes, bookmarks
- Navigation search features, page numbering system, jump to page
- Reading on the device screen orientation, font sizes, zoom features, reading PDFs
- Downloading content wifi, buying books, free content, PDFs, formats supported
- Battery life and charging

Using evaluation scores assigned by Nick, the Sony Reader Touch edition narrowly beat the Kindle into second place, the Sony Reader Touch Edition scoring highly in the Tools for academic use category. See Appendix 1 spreadsheet for more detail.

Rather than repeating similar trials our project sought to evaluate a range of ereaders and explore how these might be used in the following areas:

- e-books on reading lists
- Leisure reading
- PDFs
- Inter-Library loans
- Newspapers
- Teaching support

This report now explores the potential of each of these areas of use.

### **e-books on reading lists**

Loughborough University Library has two preferred suppliers of e-books: DawsonERA and EBL. Such e-books are delivered online and can be accessed through networked workstations and laptops using Athens authentication. When canvassed at a major e-book conference (SLIC October 2010) none of the major e-book suppliers seem to be developing any services to e-reader devices and e-books. DawsonERA do not allow e-books to be accessed from an e-reader device, though via the internet e-books could be accessed on an iPad.

EBL **do** allow the downloading of their e-books onto such e-reader devices which support the epub standard and have Adobe Digital Editions installed. This includes the iRiver Story and Sony Reader. A number of EBL e-books are available on reading lists. Using a script from the Library Systems team the project group were able to determine that a number of Geography and Politics modules contained multiple items available as e-books from EBL. However, determined users who follow the lengthy download instructions (Appendix 2) will find that, due to the Digital Rights Management installed, their reward is the ability to read and annotate the book for *one day only* in the majority of cases. Most unsatisfactory!

**Recommendation 1**: under current DRM restrictions there appears to be no scope for purchasing e-readers to support use of reading list material.

# **Leisure reading**

The Library has a significant number of works of fiction within its collections and also helps to support a University book group. Whilst members of the book group were interested in trying out e-readers there would be a significant workload for the Library in making these e-readers available. Taking the Kindle as an example, lending content contravenes the user agreement. It would however be possible to lend the device by de-registering it. The user would then register it to themselves and purchase Amazon e-books to read for themselves on the device. On completion of the loan the reader would deregister the Kindle again, thus deleting the paid for content and return the Kindle to the Library where upon it would await another user. This approach is being undertaken as a service at NCSU Libraries which has a track record of lending technology (op cit). Orion Pozo at NCSU indicates that lending Kindles is straightforward (7) and is well received by users but the advantage does seem to be limited to offering students the opportunity to try a Kindle.

One member of the Loughborough Radar Book Group has acquired a Kindle whilst another partially sighted member of the book group has found that the Kindle DX with its large 9 inch screen and ability to adjust the font size makes it advantageous for reading.

**Recommendation 2**: lending Kindles for leisure reading would be costly in staff time and the only advantage would be to enable users to "try before they buy"

#### **PDFs**

Just as e-readers have the advantages of storing large numbers of books so too can they store large numbers of PDFs. Indeed PDFs can easily be stored on most of these devices by attaching the power cable to the USB port on a workstation. Each of the devices tested had its unique advantages over the others and an analysis of the PDF functionality is contained in Appendix 4.

For document reading, matt screen surfaces are less tiring to read from than touchscreens, but more difficult to keep clean than glossy ones. Touchscreens are clumsy at this level of detail – your smallest finger is bigger than several words on the screen so although a generation of iPod users have got used to large icons taking over the display, it isn't good interface design for a learning device. On all devices, font size of PDFs cannot be increased easily unlike ebooks. This makes reading many journal articles as PDFs on the standard 6 inch screen of the iRiver Story, Sony Reader and the 6 inch Kindle an imperfect experience.

To store PDFs on the Apple iPad requires the PDFs to be transferred via an iTunes account. Once transferred these PDFs are easily readable. Alternatively where wifi is available, PDFs can be viewed through a Safari browser. Apps can also be purchased though these haven't been tested.

In conclusion, pre-existing PDFs tend to be more easily readable on a 9inch Kindle DX and on the iPad. The iPad also has the ability to display in colour. The multi-functionality of the iPad makes it very useful for reading PDFs of journal articles while travelling for instance. At least one academic at Loughborough is using an iPad to read PDFs. However storing associated bibliographic data for citation purposes is currently unwieldy since iTunes was designed for music.

If using a Kindle, it is worth converting a PDF to Amazon's .AZW format – it usually works well, and results in a more usable file. However the process can silently fail with complex layouts, so a converted file should be proof-read before release to students. Owners could do the conversion for themselves, for free. This native format is more flexible than PDF on a Kindle.

**Recommendation 3**: the iPad has potential for reading PDFs. Knowledge of how to transfer PDFs to iPad in particular could therefore be useful to Library staff.

## **Inter-Library loans**

Electronic delivery of journal articles has been offered by the British Library for some years. However in practice this "Secure Electronic Delivery" or SED has proved somewhat problematic to operate due to various restrictions placed on the service and Loughborough University ceased advertising it in 2008. One of the main restrictions is that the recipient needs to have a copy of Adobe Digital Editions loaded on their workstation. This software is required for users of the Sony Touch e-reader and the iRiver Story so it seemed possible that electronic delivery of inter library loans could be an added benefit for users owning these devices. A trial was carried out.

Downloading of SED ILLs was very similar to downloading the EBL Books. A file is downloaded from the source (BL in this case) and into Adobe Digital Editions on a PC (for Rights management / format conversion). A copy is then moved onto the e-reader (via the relevant software). Step by step details of how to do this are in Appendix 3.

The process of transferring the SEDs to a device can be time consuming and may even take longer than it would to read most journal articles. Problems were also found with reading the ILLs on the Sony and iRiver Story devices (the two trialled with ILLs) as the small text cannot be magnified. It is also important to note that ILLs are time limited and that they will not be available on devices for any longer than they could be read for on PCs (whereas print documents could be kept for as long as required). Also, once a link has been activated to the PDF, it cannot be re-activated. So, if the user has opened it, but not saved it in Adobe Digital Editions then it would be lost, potentially with the cost of their department having to purchase a replacement ILL, and the extra time delay before the user can read it.

In conclusion it was found that whilst it is technically possible to acquire and read inter library loans via SED the service was still not sufficiently robust to

merit introducing the service. The British Library is now phasing out the SED in favour of FileOpen advertised as "The British Library's preferred DRM service" although the same DRM issues apply.

**Recommendation 4:** continue to monitor developments in the British Library's electronic delivery DRM services, including the currently preferred FileOpen service, to see if there is any improvement.

### **Newspapers**

Apps exist to enable newspapers such as *The Times* and *Sunday Times* by subscription to be read on the iPad. The *Independent* and a number of US newspapers are also freely available. The Kindle has subscriptions for Times, FT, Mail, Telegraph and Independent available. Reading newspapers on larger format e-readers was found to be quite satisfactory for personal use. NCSU lend a Kindle DX loaded with newspapers for 4 hour loan, however whilst this could be a way of encouraging students to read newspapers it would appear to be an expensive way of lending them. If a critical mass of major newspapers become available in this medium it may be worth considering the development of a service whereby readers can borrow e-readers to search and view newspapers.

**Recommendation 5**: Monitor the marketplace to see if more newspapers become available.

# **Teaching support**

Some US universities e.g. Princeton (8) have issued e-readers to students with specific texts preloaded to facilitate consistent reading of prescribed texts. At Loughborough module EAB027 Shakespeare Page to Stage is one instance where the lecturer (Gabriel Egan) has a need for students to consult specific editions of set texts in class. This module only runs in semester 2 and three students will trial the use of Kindles to see if this approach is successful. Results of this trial will be reported in June 2011.

# **Citing references**

Since books read on e-readers do not have pagination this can make citing quotations from such works more difficult and it will be necessary to offer guidance. Macquarrie University and the University of New South Wales already do this.

**Recommendation 6**: Loughborough University Library should offer "How to cite" guidance for e-books on e-readers. In the absence of Libguides software this should be provided on LEARN or Web pages.

# **Conclusions**

Digital Rights Management severely restricts the ability of Loughborough University Library to lend e-readers with pre-installed content.

- The project has helped develop library expertise in the use and support of e-readers and further staff training will be undertaken to advise students and staff seeking to use their e-readers in the Library.
- Whilst some e-books *are* available on reading lists, only a few of these can be read on e-readers. Publishers and e-book suppliers seem reluctant to expand in this area.
- Provision of Inter-library loans to e-readers is possible but is too staff intensive and overly complex to be a viable service.
- Leisure reading of e-books on devices can be a particularly pleasurable experience works well and the ability to increase text size will be welcomed by partially sighted readers.
- E-readers may yet overcome some of these barriers, for instance coloured e-Ink is becoming available (9) to increase the flexibility of use of e-readers.
- Tablets like the iPad have more flexible uses e.g. for reading newspapers and PDFs.

### **Recommendations for Loughborough University Library**

1. There appears to be little scope for purchasing e-readers to support use on reading list material.

- 2. There is no financial incentive in purchasing e-readers to facilitate leisure reading.
- 3. Training on e-readers should be provided to facilitate Library staff to support students and staff at enquiry desks.
- 4. Continue to monitor developments in the British Library's electronic delivery DRM provision to see if the service improves.
- 5. Monitor the marketplace to see if more newspapers become available.
- 6. Loughborough University Library should offer "How to cite" guidance for e-books on e-readers. This should be provided on LEARN or Web pages.

# **Acknowledgements**

Although using an e-reader is mainly straightforward the project team is grateful for technical help received from the Library Systems and Support Services teams.

# **List of References**

(1) Arthur C. Kindle beats Harry Potter to become Amazon's best-selling product. The Guardian 2010;Main section(30 December 2010):24.

(2) Dougherty WC. Managing Technology: E-Readers: Passing Fad or Trend of the Future? Journal of Academic Librarianship 2010;36(3):254-256.

(3) Drinkwater K. E-book readers: what are librarians to make of them? Sconul Focus 2010;49:4-9.

(4) Polanka S. No shelf required : e-books in libraries. Chicago: American Library Association; 2011.

(5) NCSU Libraries. E-book reader lending. 2010; Available at: [http://www.lib.ncsu.edu/techlending/ebooks.html.](http://www.lib.ncsu.edu/techlending/ebooks.html) Accessed January 13, 2011.

(6) University of Newcastle. Borrow a Sony e-book reader. Available at: [http://www.ncl.ac.uk/library/resources/ebooks/readers/borrow.php.](http://www.ncl.ac.uk/library/resources/ebooks/readers/borrow.php) Accessed January 13, 2011.

(7) Pozo O. How to check out a Kindle at the NCSU Libraries. 2010; Available at: [http://www.youtube.com/watch?v=SLLt1F57GLw.](http://www.youtube.com/watch?v=SLLt1F57GLw) Accessed 02/10, 2011.

(8) Cliatt C. Kindle pilot results highlight possibilities for paper reduction. 2010; Available at:

[http://www.princeton.edu/main/news/archive/S26/64/38E35/index.xml.](http://www.princeton.edu/main/news/archive/S26/64/38E35/index.xml) Accessed 02/10, 2011.

(9) Taylor R. Colour e-readers set for 2011 release. 2011; Available at: [http://news.bbc.co.uk/1/hi/programmes/click\\_online/9362255.stm.](http://news.bbc.co.uk/1/hi/programmes/click_online/9362255.stm) Accessed 02/10, 2011.

# **Appendix 1**

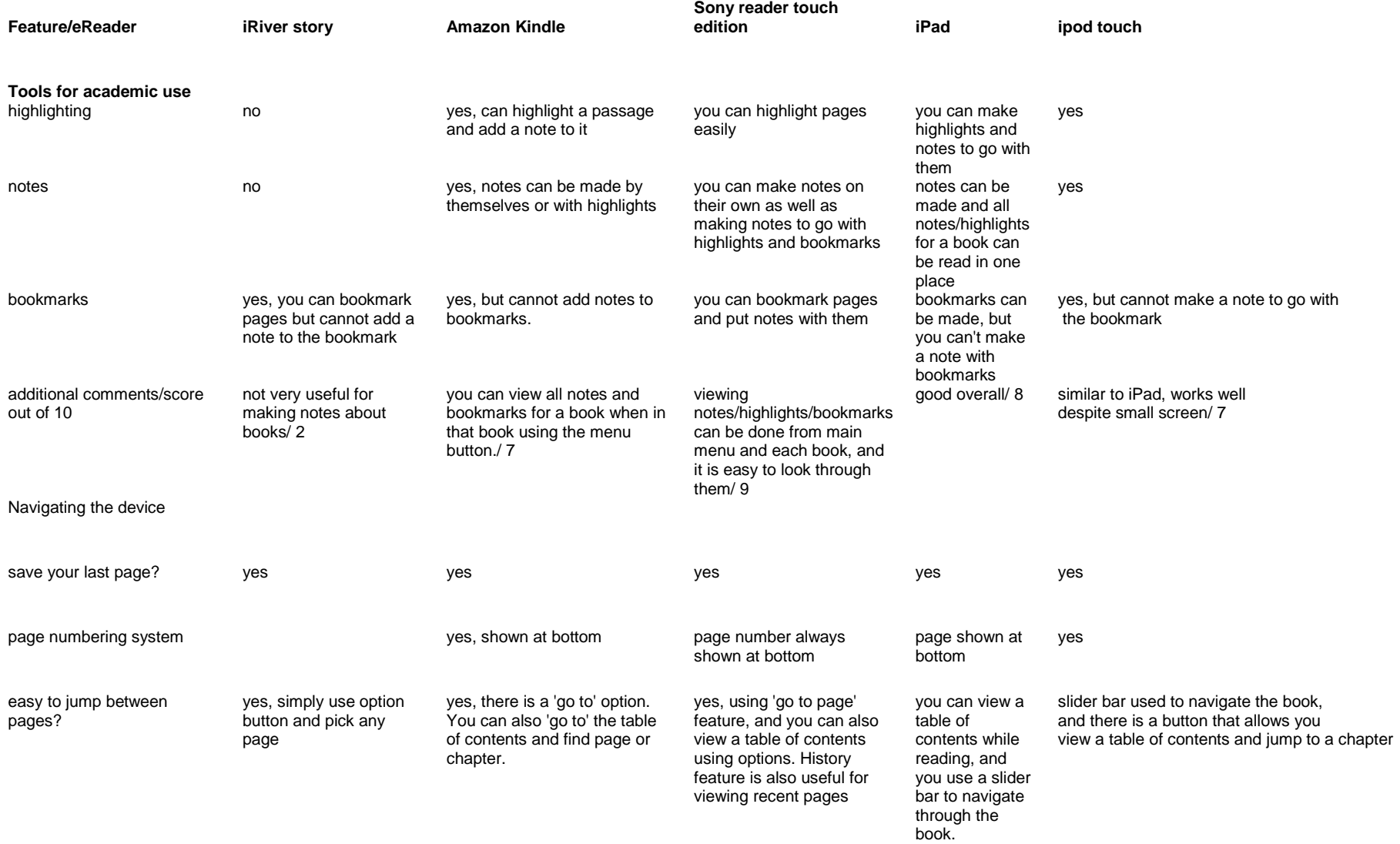

#### Loughborough University Library

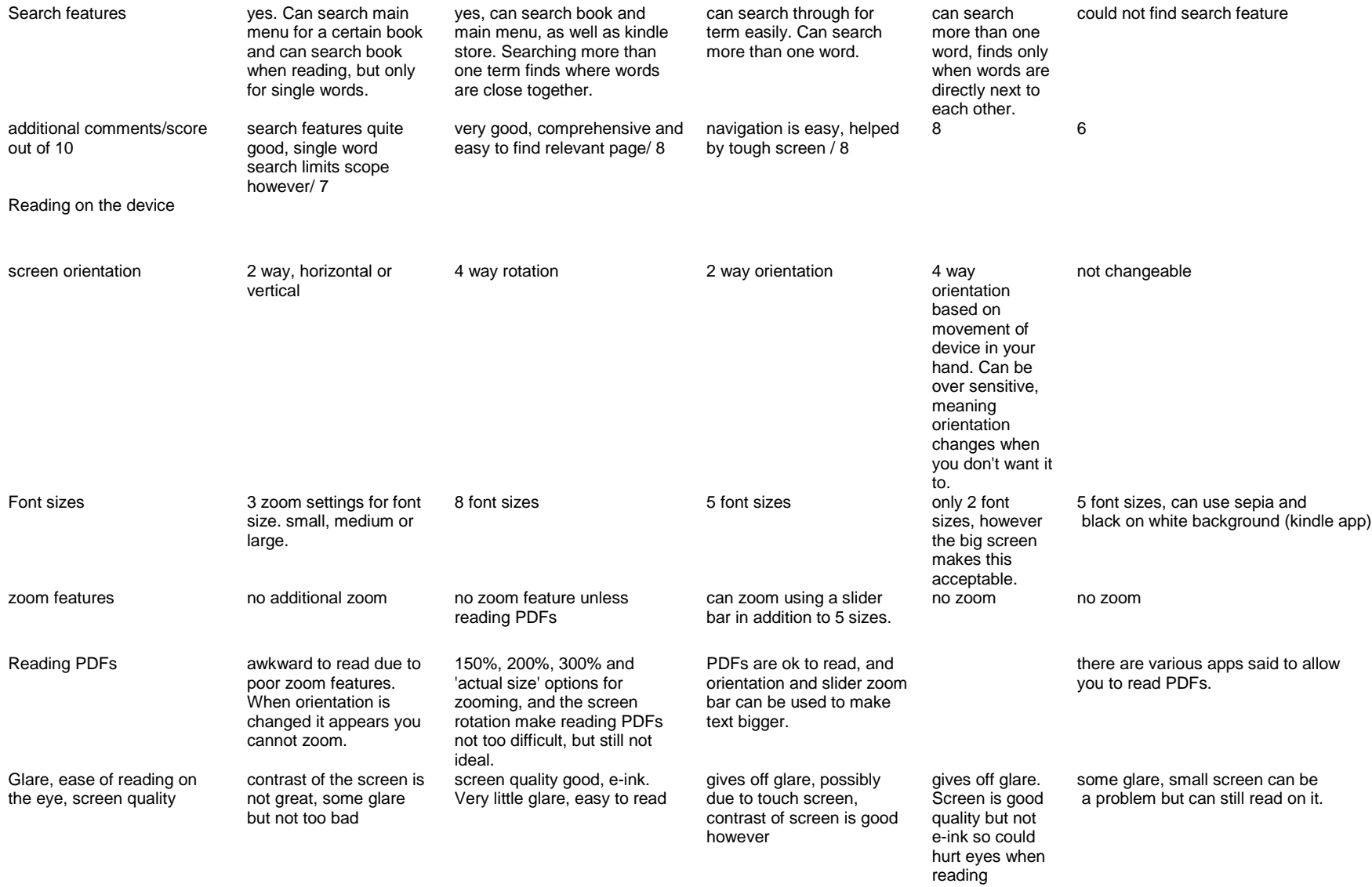

#### Loughborough University Library

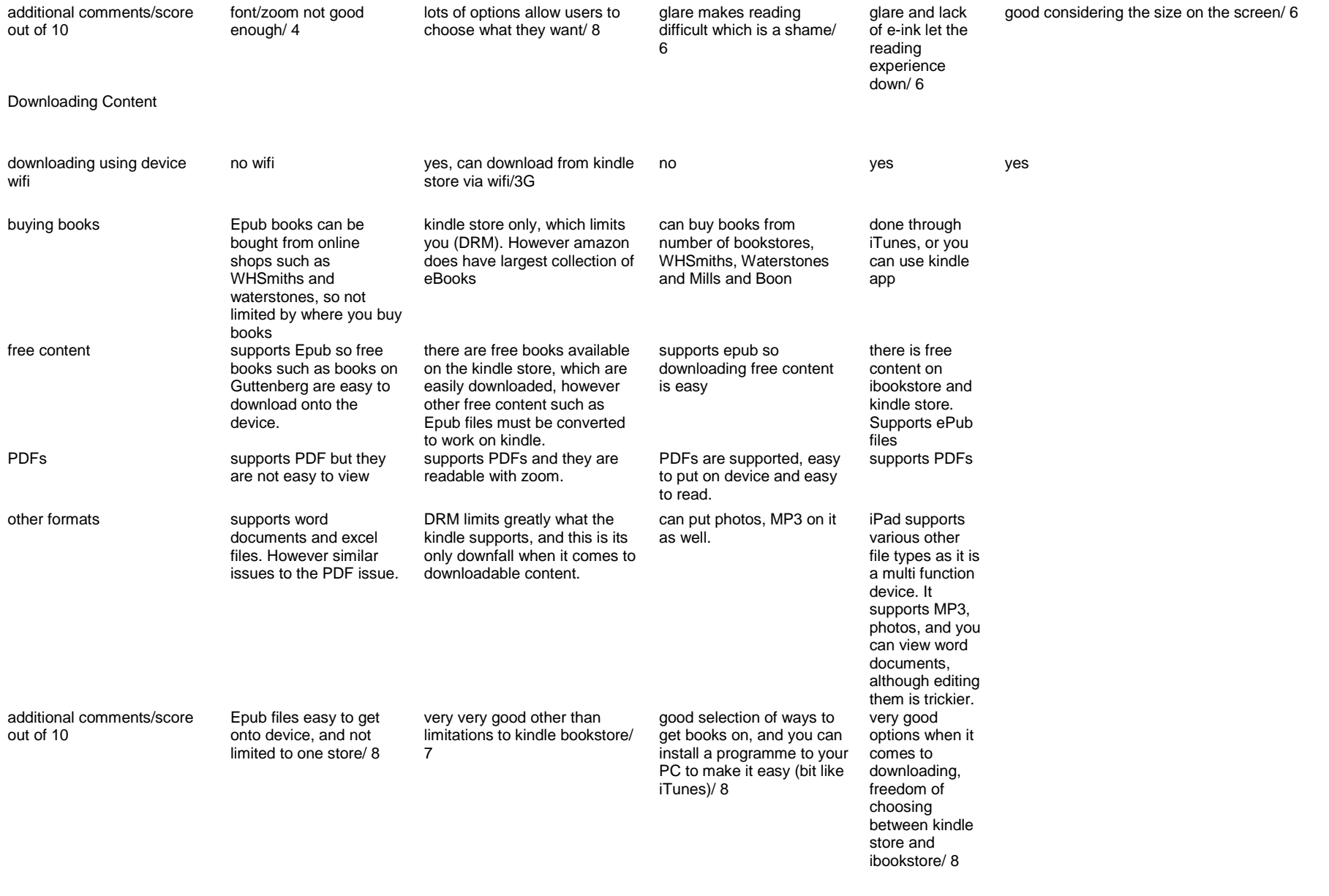

#### Loughborough University Library

#### Battery and charging

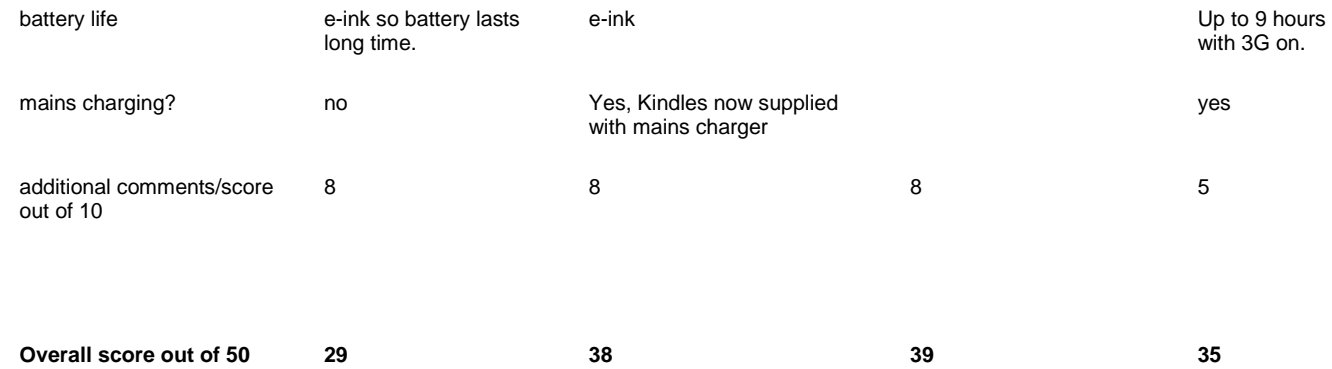

#### **Appendix 2.**

#### **Downloading EBL Books to the Sony Reader (PRS-600 Touch Edition)**

*Please note that EBL books can only be downloaded / loaned for a set amount of time (usually one day). After this time they will no longer be accessible via the ereader, although you can download them again*.

- 1. Make sure you have Adobe Digital Editions on your PC. [\(http://www.adobe.com/products/digitaleditions/\)](http://www.adobe.com/products/digitaleditions/)
- *2.* Make sure you have the eBook Library installed on your PC. When the Reader is first plugged in a box should appear giving the option to "Install e-book Library. *Please note that this software is not automatically included on Library PCs and would need a member of Library Systems Team to do this. I'm not sure about the situation elsewhere in the University.*
- 3. Plug the Reader into the USB port of the PC with the USB connector (the Reader itself should be switched off at this point).
- *4.* Download the EBL book from the Library Catalogue or Reading List and save to the Digital Editions folder on your PC. *Your Athens username and password will be required.*
- 5. If the books do not automatically open as PDFs in your Adobe Digital Editions:
	- Open up the Digital Editions folder on your PC and minimise the size of the screen;
	- Open up the Adobe Digital Edition software;
	- Drag and drop the EBL book PDF from the Digital Editions folder over onto the Adobe Digital Edition screen.
- 6. Option 1:

Open up the eBook Library:

- Click on the "File" menu at the top left of the screen, then select "Import files":
- Locate the ebook PDF in your Digital Editions folder;
- Drag and drop the correct file from the list onto "Reader" on the left hand side menu (just above "Computer"). *If Reader does not appear in the menu please make sure the Reader is connected into the PC.*
- Wait until the file finishes downloading.

Or

Option 2:

• Open up Adobe Digital Editions and go to the thumbnails of the books;

- Move the thumbnail of the required book into the PRS-600 option on the left hand side menu;
- *Please note that you still need to have eBook Library installed on your PC to use this option. The presence of the Reader will not be recognised within Adobe Digital Editions without it.*
- 7. Disconnect the Reader from your PC.
- 8. Switch on the Reader and the book should appear in the list of books on the device. There will also be a timer representing the amount of time left to read the book.
- 9. After the allotted e-book download time has ended a "No entry" sign will be displayed when attempting to access the e-book. At this point it will need to be manually deleted from the Reader – it doesn't automatically disappear.

N.B. If the Reader has previously been registered to another person's Adobe account, then the Reader will recognise this and ask if the user wishes to link the Reader to the new person's Adobe account instead. If an email and password are requested, these will be the same as for the Adobe account used to register to download Digital Editions.

### **Appendix 3**

#### **Downloading ILL SEDs to the Sony Reader (PRS-600 Touch Edition)**

*Please note that ILL SEDs may be time limited. After this time they may no longer be accessible via the e-reader.*

- 1. Make sure you have Adobe Digital Editions on your PC. [\(http://www.adobe.com/products/digitaleditions/\)](http://www.adobe.com/products/digitaleditions/) (Also available as a staff download from IT Services).
- *2.* Make sure you have the eBook Library installed on your PC. When the Reader is first plugged in a box should appear giving the option to "Install e-book Library. *Please note that this software is not automatically included on Library PCs and would need a member of Library Systems Team to do this. I'm not sure about the situation elsewhere in the University.*
- 3. Plug the Reader into the USB port of the PC with the USB connector (the Reader itself should be switched off at this point).
- *4.* Download the ILL SED and save to the Digital Editions folder on your PC.
- 5. If the ILL does not automatically open as a PDF in your Adobe Digital Editions:
	- Open up the Digital Editions folder on your PC and minimise the size of the screen;
	- Open up the Adobe Digital Edition software;
	- Drag and drop the PDF from the Digital Editions folder over onto the Adobe Digital Edition screen.
- 6. Option 1:

Open up the eBook Library:

- Click on the "File" menu at the top left of the screen, then select "Import files":
- Locate the PDF in your Digital Editions folder;
- Drag and drop the correct file from the list onto "Reader" on the left hand side menu (just above "Computer"). *If Reader does not appear in the menu please make sure the Reader is connected into the PC.*
- Wait until the file finishes downloading.

Or

Option 2:

• Open up Adobe Digital Editions and go to the thumbnails of the PDFs:

- Move the thumbnail of the required PDF into the PRS-600 option on the left hand side menu;
- *Please note that you still need to have eBook Library installed on your PC to use this option. The presence of the Reader will not be recognised within Adobe Digital Editions without it.*
- 7. Disconnect the Reader from your PC.
- 8. Switch on the Reader and the book should appear in the list of books/items on the device. There should also be a timer representing the amount of time left to read the item.

N.B. If the Reader has previously been registered to another person's Adobe account, then the Reader will recognise this and ask if the user wishes to link the Reader to the new person's Adobe account instead. If an email and password are requested, these will be the same as for the Adobe account used to register to download Digital Editions.

#### **Appendix 4**

#### **PDF Functionality of e-readers**

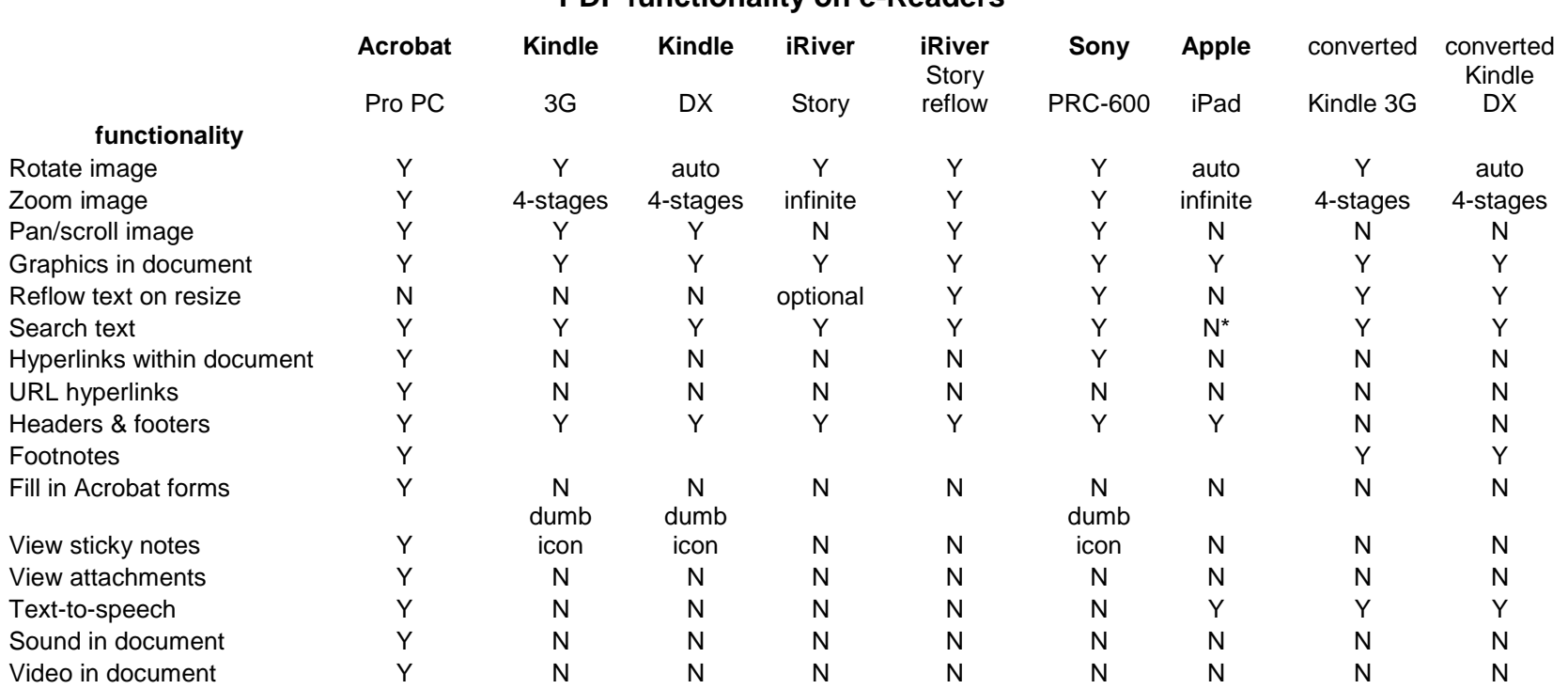

**PDF functionality on e-Readers**

Apart from the larger screen and the auto-rotation, there was no software difference between the Kindle 3G and Kindle 2 DX.